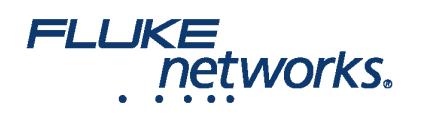

### APPLICATION NOTE

## À l'aide de LinkWare™ Live sur le terrain

#### Comment connecter le testeur Versiv™ à LinkWare™ Live à l'aide d'une connexion Wi-Fi ?

1. Insérez l'adaptateur Wi-Fi USB dans le port USB sur le côté droit du testeur. On the **HOME** screen tap **TOOLS > Network**.

2. On the **NETWORK** screen, tap the **Wi-Fi** panel. Typically, you will use **DHCP**(Automatic Address Assignment). Pour utiliser une adresse statique, configurez la valeur Adresse statique, puis saisissez les adresses nécessaires.

3. On the **WI-FI PORT** screen, tap the **Wi-Fi Network** panel. Le testeur affiche une liste des points d'accès sans fil disponibles. Tap an **SSID**. Or, to add an SSID, tap **ADD SSID**.

4. On the **WI-FI PORT** screen, tap the Security panel. Sélectionnez le type d'authentification que le réseau utilise et entrez un mot de passe si nécessaire.

5. Tap **CONNECT**. Lorsque l'appareil se connecte au réseau, l'icône de connexion Wi-Fi s'affiche dans le coin supérieur gauche de l'écran de l'analyseur.

**Connectez-vous à LinkWare Live :**

1. On the **HOME** screen tap **TOOLS** > Sign In.

2. On the **SIGN IN** screen, enter your Fluke Networks ID and password, then tap **SIGN IN**

**Remarques :**

- Vous devez vous connecter à votre compte chaque fois que vous désactivez votre testeur Versiv. Le testeur n'enregistre pas votre état de connexion.
- Pour les connexions Wi-Fi, Versiv se déconnecte du réseau Wi-Fi lorsque vous effectuez un test car une radio active peut interférer avec les résultats des tests. Vous devez vous reconnecter après le test.
- Si votre connexion internet nécessite une authentification depuis le navigateur, celui-ci affichera une fenêtre contextuelle quand vous vous connectez à LinkWare Live.

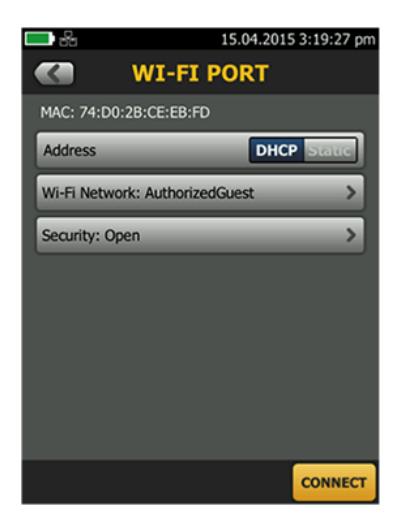

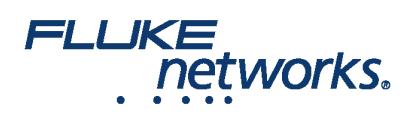

### APPLICATION NOTE

#### Comment puis-je transférer des configurations de test vers un testeur Versiv ™ ?

Vous pouvez transférer des configurations de test et des ensembles d'identifiants de câblage de LinkWare Live Professional projects vers un testeur Versiv. Cette fonction ne transfère pas les enregistrements de test au testeur.

1. Connect the Versiv tester to the internet, then tap **RESULTS > TRANSFER > LinkWare Live**.

2. On the **SYNC PROJECTS** screen, select the project then tap **SYNC**.

**Remarque** : Si le testeur dispose déjà d'un projet avec le même nom mais des paramètres différents, vous pouvez choisir d'écraser les paramètres. Si vous remplacez les paramètres, LinkWare Live ajoute ou supprime des paramètres et ensembles d'identifiants pour que le projet sur le testeur soit compatible avec le projet de LinkWare Live.

#### Comment télécharger des résultats présents au sein de mon testeur vers LinkWare™ Live ?

1. Connectez le testeur à internet via Wi-Fi.

2. On the **HOME** screen, tap **TOOLS** and then tap **Sign In**. (You must sign in each time you turn on your tester. Le testeur ne souvient pas votre état de connexion lorsqu'il est désactivé.)

3. On the **SIGN IN** screen enter your Fluke Networks ID and password, then tap **SIGN IN**.

- 4. If you are a member of more than one LinkWare Live organization, select an organization on the **ORGANIZATION** screen.
- 5. On the **HOME** screen tap **RESULTS**, then tap **TRANSFER**.
- 6. On the **TRANSFER RESULTS** screen, tap **LinkWare Live**.
- 7. On the **SYNC PROJECTS** screen, select the projects to sync, then tap **SYNC**.

**Remarques :**

- Les noms de projet respectent la casse. Par exemple, si un projet est nommé « HÔTEL » sur le testeur et que LinkWare Live a un projet nommé « Hôtel », les résultats du testeur seront déplacés vers un nouveau projet nommé « Hôtel » de LinkWare Live.
- Lorsque vous téléchargez des résultats vers LinkWare Live, vous pouvez également appliquer des configurations de test de LinkWare Live dans le testeur.

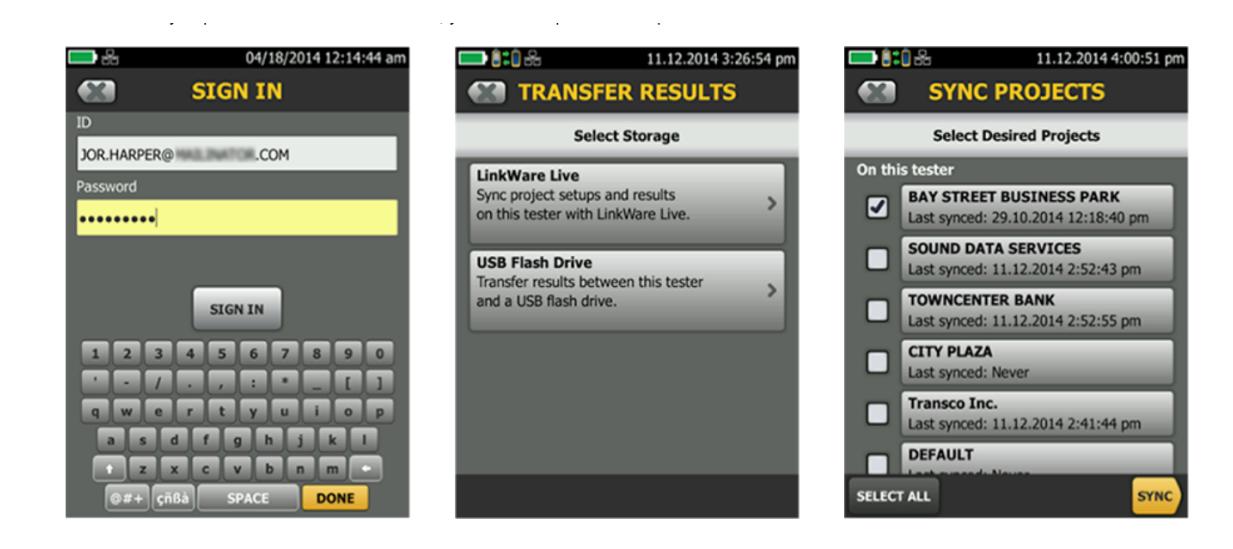

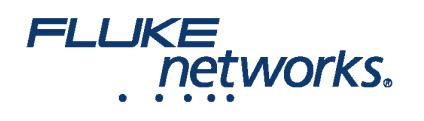

## APPLICATION NOTE

### FLUKE networks.

## APPLICATION NOTE

# À propos de Fluke Networks

Fluke Networks est le numéro un mondial dans les domaines de la certification, du dépannage et des outils d'installation pour les professionnels de l'installation et de la maintenance d'infrastructures de câblage réseau stratégiques. De l'installation de centres de données les plus avancés à la restauration de services dans des conditions difficiles, nous allions fiabilité exceptionnelle et performances inégalées pour des tâches réalisées de manière efficace. Les produits phares de la société incluent l'innovant LinkWare™ Live, première solution au monde de certification de câble connectée sur le cloud, avec plus de quatorze millions de résultats téléchargés à ce jour.

1-800-283-5853 (US & Canada) International : 1-425-446-5500 http://www.flukenetworks.com

Descriptions, information, and viability of the information contained in this document are subject to change without notice.

Revised: 22 août 2019 2:35 PM Literature ID: 7000713B

© Fluke Networks 2018